# Wi-Fi® Garage Door Openers

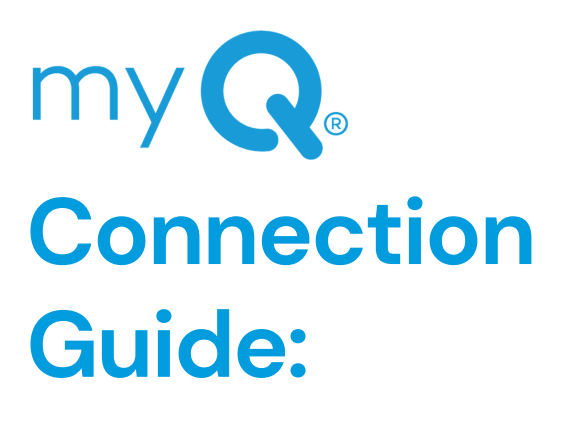

- You may be logged into another account. Sign out/in with the account credentials.
- Your myQ serial number may be attached to another account. Press learn button until light goes out 3 times consecutively. This will factory reset your opener and will delete learned devices (remote, keypad).

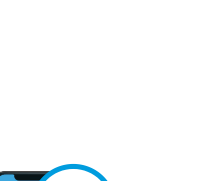

If you have issues connecting, remove the device from the myQ app, add the device back in using the Internet Gateway (even if not using), and enter the myQ serial number into the app.

**Congratulations, you are connected!**

**Your Wi-Fi Opener is ready to pair with your phone for setup. Test for Wi-Fi strength. Your Wi-Fi Opener is now paired to your phone.**

©2020 The Chamberlain Group, Inc. All rights reserved. LiftMaster, the LiftMaster Logo, myQ® and the myQ® logo are registered trademarks of the Chamberlain Group, Inc. Wi-Fi® is a registered trademark of Wi-Fi Alliance. 300 Windsor Drive, Oak Brook, IL 60523 LiftMaster.com

**Your Wi-Fi Opener is now connecting to**

## **your home router. Your Wi-Fi Opener is connecting to the myQ server.**

### **Wi-Fi Connection Strength**

- o If the Wi-Fi strength is not strong enough, or the network is not listed on the phone, you will need a signal booster
	- $\blacksquare$  Install the signal booster halfway between the router and GDO.
- You will then need to disable Wi-Fi Mobile Assist on your phone settings
	- IOS devices > Wi-Fi Assist
	- Android > Mobile Assist

# $\bullet$ **Authorize account**

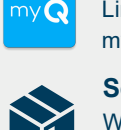

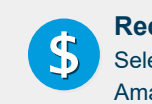

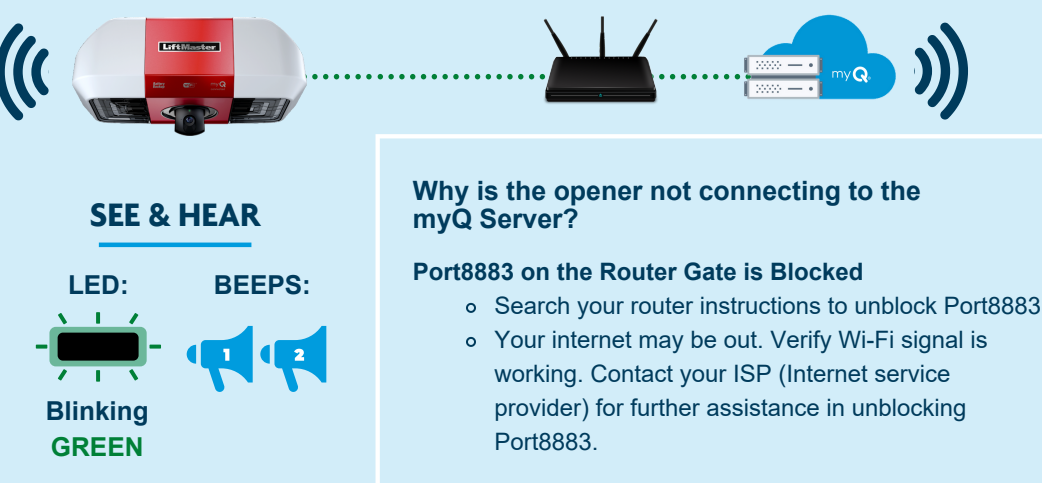

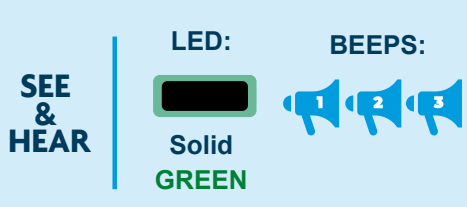

# **Still can't connect?**

**LED:**

**Blinking BLUE**

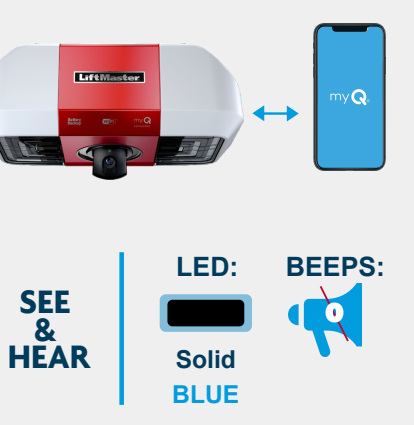

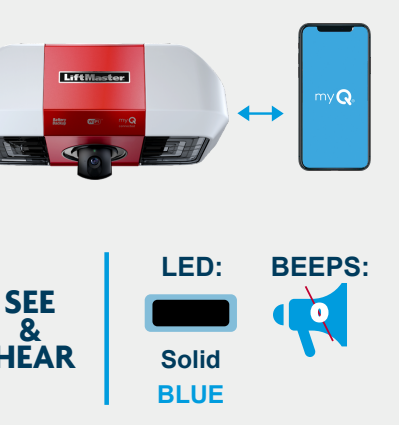

**LED:**

**Blinking GREEN & BLUE**

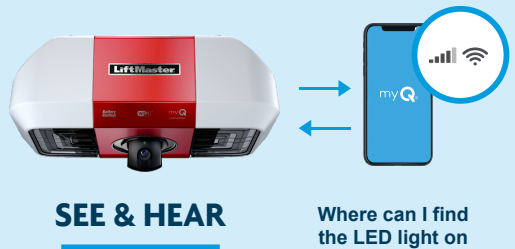

 $\bullet$ 

**BEEPS:**

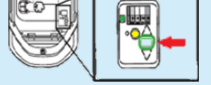

**SEE & HEAR**

### **Why won't the Wi-Fi Opener and phone pair?**

# **the operator?**

On your phone under Settings, go to Wi-Fi and pair with myQ-### (Last 3 digits of myQ Serial Number)

## **Weak Wi-Fi Connection 1.**

Disconnect electrical and battery power (if applicable) to the garage door opener

### **Power Cycle Issue 2.**

### **Reset Needed 3.**

Factory reset by pressing the learn button 3 times

### **Why will the W-Fi Opener not provision to pair?**

## **Weak Wi-Fi Connection 1.**

- Clear Wi-Fi Setting by clicking on top left button in Device Management in myQ App
- **Power Cycle Issues 2.**
- Turn the router on and off **Incorrect Router Credentials 3.**
	- Did you recently replace your router? Be sure to enter in your new credentials in the myQ app to update Wi-Fi settings

**Why is the opener not connecting**

**to the router?**

# **Amazon Prime member? Link your myQ account to your Amazon Prime account for free in-garage delivery!\***

### **Select 'In-Garage Delivery'**

When you are checking out on Amazon, select the "In-Garage Delivery" option to receive packages directly inside your garage.

Link to your Amazon account at the end of device setup or in the 'Works with myQ' section of the app.

### **Receive a \$10 Amazon credit**

Select 'In-Garage Delivery', and use promo code DELIVERY10 to receive a \$10 Amazon credit for use with future in-garage deliveries.

- Set up a myQ account **2)**
- Check Wi-Fi strength by garage *Ideally, your signal strength should be at 75% or more while standing in the garage.* **3)**
- yQ⊱
- 4) Have your Wi-Fi Network Username & Password ready
- **5)** Have your Amazon account username & password ready to enable in-garage deliveries (optional)

Download the myQ app **1)**

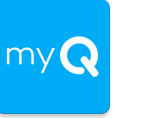

# **Before you begin:**

V-DC122020GDO

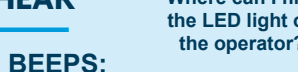

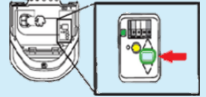

**WARNING: Unattended devices and features are to be used ONLY with sectional doors.**